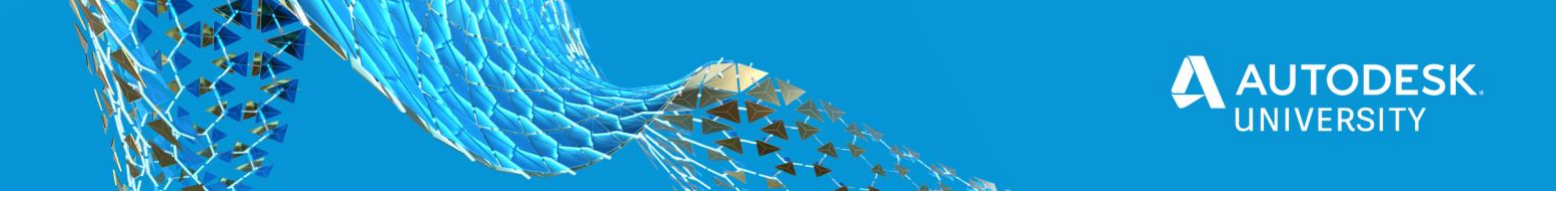

AS473664

# **Collaborate in AutoCAD anytime, anywhere? Discover the AutoCAD web app!**

Kerry Ko AutoCAD Product Manager

Scott Price Sr. Principal User Experience Designer

#### **Learning Objectives**

- Learn how to collaborate on CAD drawings using the AutoCAD web app.
- Discover how to use the AutoCAD web app to benefit your project teams.
- [Discover how cloud-based workflows can impact the effectiveness and efficiency of daily](https://web.autocad.com/?ref=au2020&utm_source=au2020&utm_medium=au2020)  routines.
- Learn about ways to overcome organizational, technological, and cultural hurdles to be able to use the AutoCAD web app.

#### **Description**

Did you know that you can access the power of AutoCAD software on a web browser? Yes, you can—with no install on any computer, no matter where you are! People all around the world are using the **AutoCAD web app to create, view, and edit their DWG technology anytime,** anywhere. Let's discover how you and your team can work efficiently together and collaborate using the AutoCAD web app. In this class, you'll learn how to save time, reduce errors, increase collaboration, and ultimately delight your customers. Catch up with the latest technology and see how the AutoCAD web app can help you unlock cloud collaboration in this new workanywhere world!

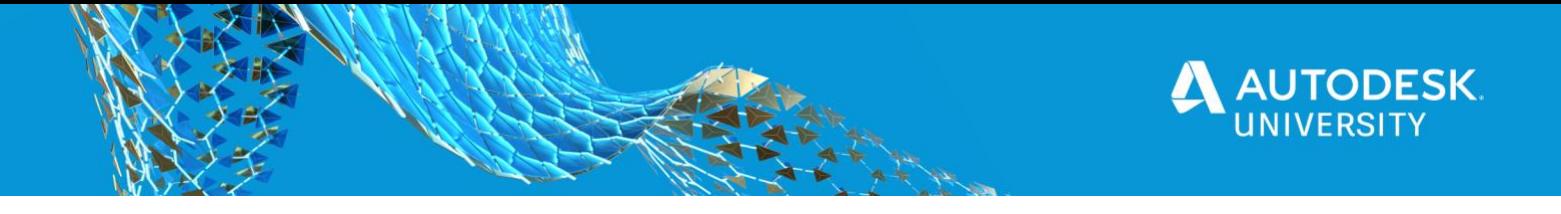

### **Frequently Asked Questions**

#### **How do I access the AutoCAD web app?**

Go to [web.autocad.com](https://web.autocad.com/?ref=au2020&utm_source=au2020&utm_medium=au2020) and sign in with your Autodesk Account.

#### **Can I use the editing tools if I have a student license?**

The [AutoCAD web app](https://web.autocad.com/?ref=au2020&utm_source=au2020&utm_medium=au2020) is included with your Autodesk Education licesnse.

#### **What are the supported browsers for the AutoCAD web app?**

The **AutoCAD web app is supported by 64-bit Google Chrome, 64-bit Mozilla Firefox, and** 64-bit Microsoft Edge on Windows or Mac. We recommend using the latest version of supported web browsers.

#### **How can I access my DWG files from the AutoCAD web app?**

If your drawings are stored on one of AutoCAD's supported cloud storage providers (Autodesk Docs, Google Drive, Box, Microsoft OneDrive or Dropbox), you can go to [web.autocad.com](https://web.autocad.com/?ref=au2020&utm_source=au2020&utm_medium=au2020) and click **Add storage provider** on the left. Follow the steps to connect your preferred provider. Alternatively, you can upload drawings to your AutoCAD Web and Mobile storage by clicking the **Upload** button on [web.autocad.com.](https://web.autocad.com/?ref=au2020&utm_source=au2020&utm_medium=au2020) You can also upload drawings to a cloud storage provider once it is connected.

#### **How can I get help on the AutoCAD web app?**

Visit the **AutoCAD** web app online help or the **AutoCAD** web app forum.

#### **Can I subscribe to the AutoCAD web app?**

The [AutoCAD web app](https://web.autocad.com/?ref=au2020&utm_source=au2020&utm_medium=au2020) is not available as a stand-alone subscription. The AutoCAD web app is included for free with an AutoCAD or AutoCAD LT subscription.

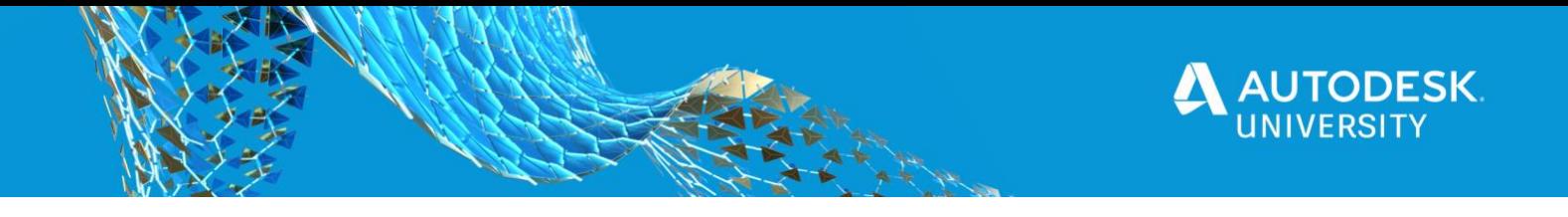

## **Helpful Links**

#### **AutoCAD web app:**

• [web.autocad.com](https://web.autocad.com/?ref=au2020&utm_source=au2020&utm_medium=au2020)

#### **Videos:**

- [Seamless Workflows using the AutoCAD web app](https://www.youtube.com/watch?v=ysGPYfm1ggI)
- [Intro to the AutoCAD web app](https://www.youtube.com/watch?v=VAZA1VV9bLU)
- [AutoCAD web app UI Overview](https://www.youtube.com/watch?v=uKTuTud2FY0)
- [AutoCAD web app Block library and recent blocks](https://www.youtube.com/watch?v=5cNDlhJ-oKY)

#### **Guides:**

- [The Hitchhiker's Guide to the AutoCAD web app](https://help.autodesk.com/view/ACADWEB/ENU/?guid=AutoCAD_Web_Help_Hitchhikers_guide_0home_html)
- [Commands and System Variables on AutoCAD web app](https://help.autodesk.com/view/ACADWEB/ENU/?guid=AutoCAD_Web_Help_List_Commands_html)
- [Cloud Storage Providers](https://help.autodesk.com/view/ACADWEB/ENU/?guid=AutoCAD_Web_Help_Third_Party_html)